# КОНВЕРТЕР Ethernet – RS232/RS485/RS422 DevLink-C60

Руководство

по эксплуатации

Редакция 1.02

DevLink-C60 – конвертер Ethernet - RS232/RS485/RS422. Руководство по эксплуатации /1-е изд. © 2018. ООО «Энергокруг». Все права защищены.

Никакая часть настоящего издания ни в каких целях не может быть воспроизведена в какой бы то ни было форме и какими бы то ни было средствами, будь то электронные или механические, включая фотографирование, магнитную запись или иные средства копирования или сохранения информации, без письменного разрешения владельцев авторских прав.

Все упомянутые в данном издании товарные знаки и зарегистрированные товарные знаки принадлежат своим законным владельцам.

**ООО «Энергокруг»** РОССИЯ, 440028, г. Пенза, ул. Титова 1 Тел. +7 (8412) 55-64-95, 55-64-97 [http://devlink.ru](http://devlink.ru/)

Вы можете связаться со службой технической поддержки по E-mail: [support@energokrug.ru](mailto:support@energokrug.ru) или [support@devlink.ru](mailto:support@devlink.ru)

Обозначение документа: ИГТЯ.420000.001-10L-01.02.И2.10.2

#### **Уважаемый покупатель!**

Благодарим Вас за выбор нашей продукции. Настоящее руководство по эксплуатации (далее -руководство) предназначено для специалистов, осуществляющих монтаж, настройку и техническое обслуживание Ethernet – RS232/RS485/RS422 конвертера DevLink-C60 (далее - конвертер). Руководство содержит сведения о назначении, конструкции, технических параметрах и принципах работы конвертера.

Производитель оставляет за собой право вносить изменения в комплектацию, техническое и программное обеспечение устройства с целью улучшения его характеристик.

#### **Требования безопасности**

1. Перед эксплуатацией конвертера, пожалуйста, внимательно ознакомьтесь с настоящим руководством.

2. Монтаж и эксплуатация конвертера должны производиться только квалифицированными специалистами, допущенными к работе с подобным оборудованием, и в соответствии с данным руководством.

3. При проведении работ по монтажу и эксплуатации конвертера должны быть соблюдены правила технической эксплуатации электроустановок.

#### **Ограничения условий эксплуатации**

Не превышайте максимальных значений электрических параметров, указанных в технической документации к продукту. При подключении конвертера к блоку питания убедитесь, что значение напряжения находится в допустимом диапазоне.

# ОГЛАВЛЕНИЕ

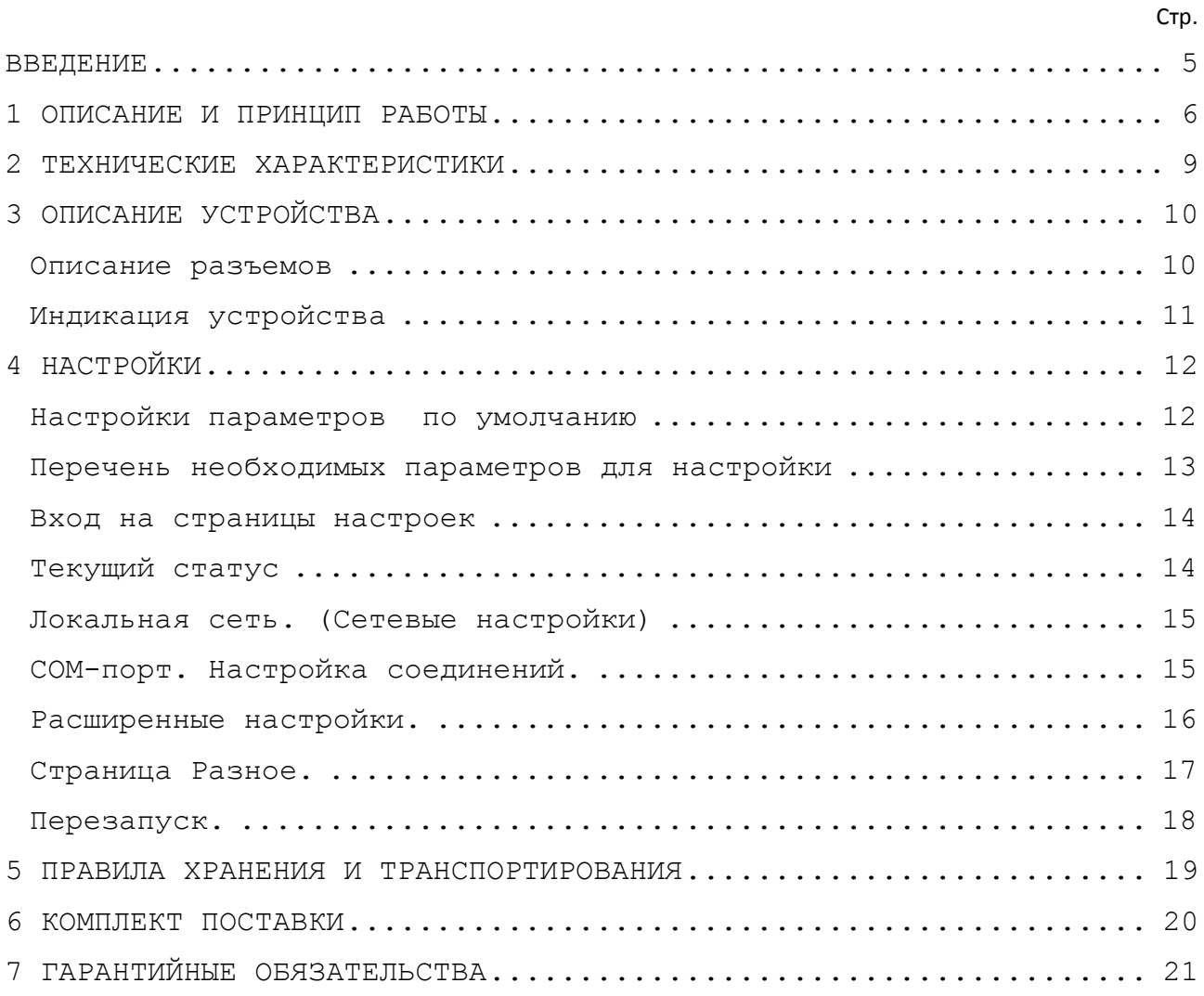

# <span id="page-4-0"></span>ВВЕДЕНИЕ

Ознакомление с настоящим руководством необходимо для правильного и безопасного использования Ethernet-RS232/RS485/RS422 конвертера DevLink-С60. Настоящее руководство распространяется на следующие модели конвертеров:

*Таблица 1. Перечень исполнений.*

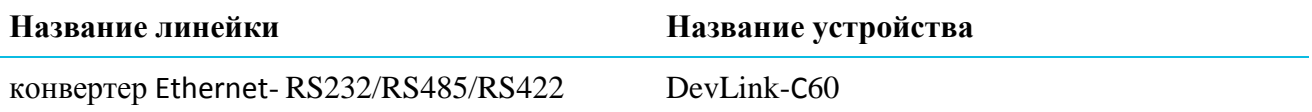

# <span id="page-5-0"></span>1 ОПИСАНИЕ И ПРИНЦИП РАБОТЫ

DevLink-С60 - конвертер последовательных интерфейсов (коммуникационное оборудование), предназначен для организации обмена данными между устройствами в системах дистанционного мониторинга и диспетчеризации. В качестве основного канала передачи данных используется сеть Ethernet TCP/IP.

Конвертеры оснащены стандартными промышленными интерфейсами RS-232 и RS-485/RS-422 для связи с конечным оборудованием на объекте и Ethernet-интерфейсом для связи с серверами сбора данных и удобной настройки параметров работы с помощью компьютера (ПК). Встроенный процессор обеспечивает «прозрачный» обмен данными между узлами системы и широкие возможности управления удалёнными устройствами.

Настройка конвертера и обновление прошивки могут осуществляться через web-интерфейс.

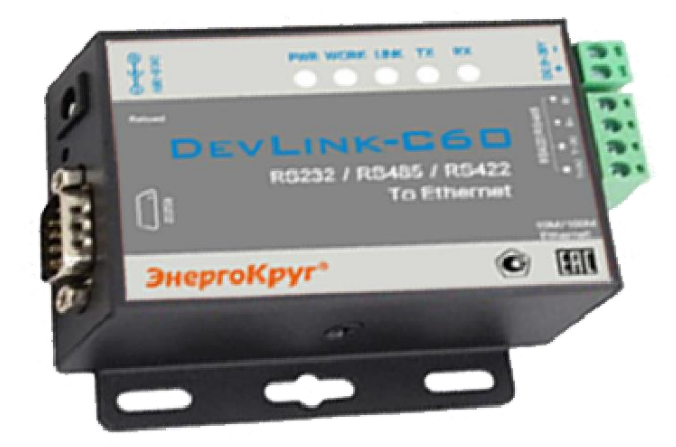

Рис. 1.1. Внешний вид конвертера DevLink-С60.

#### **Области применения:**

Передача данных телеметрии, промышленная автоматизация:

• в системах коммерческого учета энергоресурсов (электроэнергия, газ, вода, тепловая энергия).

• в системах управления удалённым оборудованием (насосами, скважинами, вентиляционным оборудованием, отопительной установкой и др.)

• для организации непрерывного контроля состояния охраняемых объектов (дверей, окон, замков, люков), технологических параметров (температуры, влажности воздуха, давления, освещения, уровня воды в емкостях.

• в транспортных, охранных и противопожарных системах.

#### **Основные функции устройства:**

• организация прозрачного канала передачи данных между удалённым узлом сети TCP/IP и подключённым локально оборудованием.

• Работа через шлюзы, коммутаторы и маршрутизаторы

• Может работать в локальной сети LAN, а также может работать в сети Интернет WAN (внешняя сеть)

• поддержка двух режимов работы: TCP-клиент и TCP-сервер.

• контроль текущего соединения TCP/IP и доступности сети Internet

• Поддерживается виртуальный последовательный порт и предоставляется соответствующее программное обеспечение

• поддержка служебного канала связи по TCP/IP для удаленной настройки параметров работы через встроенную WEB страницу и обновления ПО.

• В режиме TCP Сервера, диапазон числа подключений Клиентов от 1 до 16; по умолчанию установлено ограничение в 4 подключения

• Определяемый пользователем механизм регистрации пакетов, статус проверки соединения и использование в собственного заголовка пакета

#### **Дополнительные функции устройства:**

• Поддерживается протокол DHCP, автоматическое получение IP адреса и запрос IP адреса через протокол настройки последовательного интерфейса

• Поддержка функции протокола DNS

• исключение несанкционированного доступа к хранимым данным и параметрам настройки

- светодиодная индикация режимов работы
- контроль напряжения питания

• автоматический перезапуск в случае многократного сбоя соединения

• Глобальный, уникальный MAC адрес IEEE

## <span id="page-8-0"></span>2 ТЕХНИЧЕСКИЕ ХАРАКТЕРИСТИКИ

• Ethernet порт: RJ45 c автоматическим выбором подключения кабеля MDI/MDIX со скоростью подключения 10/100Mbps

- Изоляция Ethernet порта: 1.5кВ
- Последовательные интерфейсы: порт RS-232 или RS-485/RS-422
- Скорость передачи: 600-230400 бит/сек
- Напряжение питания: 5-36 В
- Потребляемый ток: 52мА при 12В, 109мА при 5В
- Размеры корпуса: 98.0x85.0x24.5мм
- Рабочая температура:  $-25...+75$ °С
- Число бит данных: 5-8
- Число стоповых бит: 1-2
- Бит четности: NONE, ODD, EVEN, MARK, SPACE
- Наработка на отказ: 100 000 ч.
- Средний срок службы: 10 лет.

# <span id="page-9-0"></span>3 ОПИСАНИЕ УСТРОЙСТВА

#### <span id="page-9-1"></span>ОПИСАНИЕ РАЗЪЕМОВ

#### **Подключение к RS-232**

Слева на конвертере установлен разъем типа DB9 male. Ниже показано размещение и назначение контактов разъема.

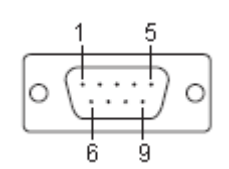

Рис. 3.1. Расположение контактов в разъёме RS-232.

*Таблица 3.1. Назначение контактов разъема DB9 RS-232*

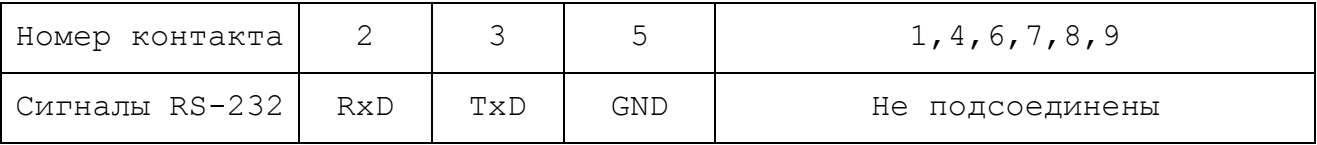

#### **Подключение к** *RS-485/RS-422*

Справа на конвертере установлен 4-х штырьковый разъем "под винт" для интерфейсов RS-485/RS-422. Ниже показано размещение и назначение контактов разъема.

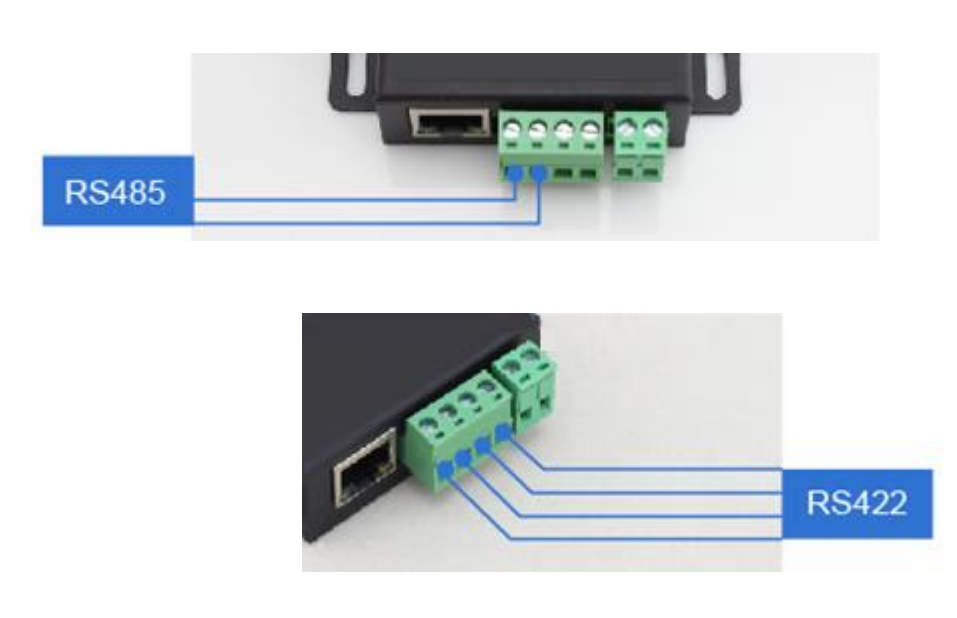

*Таблица 3.2. Назначение контактов разъема RS-485/RS-422*

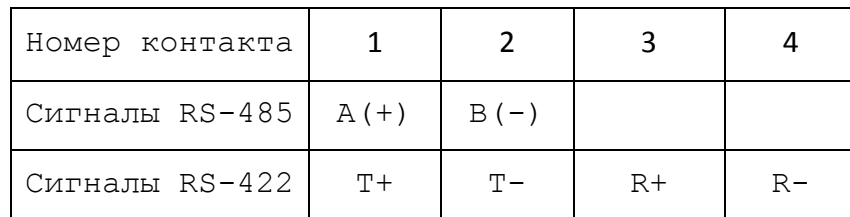

#### **Подключение питания**

Слева на конвертере расположен штырьковый разъем для подключения стенового блока питания из комплекта. Справа на конвертере установлен 2-х штырьковый разъем "под винт" для подключения любого подходящего по техническим характеристикам источника питания. Кроме того 2-х штырьковый разъем можно использовать для подпитки интерфейса RS-485 на приборе учета.

#### <span id="page-10-0"></span>ИНДИКАЦИЯ УСТРОЙСТВА

Конвертер имеет 5 светодиодных индикаторов, расположенных в ряд:

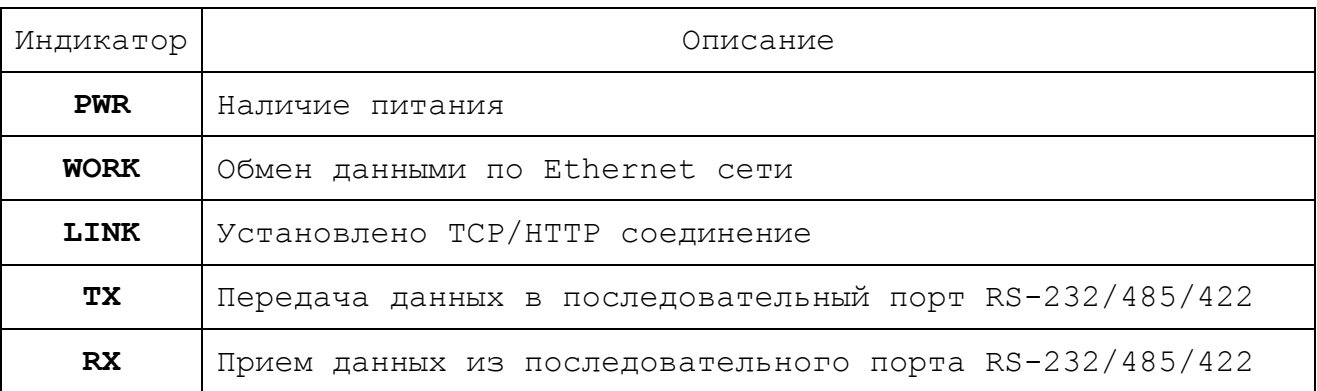

# <span id="page-11-0"></span>4 НАСТРОЙКИ

#### <span id="page-11-1"></span>НАСТРОЙКИ ПАРАМЕТРОВ ПО УМОЛЧАНИЮ

Конвертер DevLink-С60 можно настраивать дистанционно по сети Internet, используя встроенный web-сервер. Если сетевые настройки и настройки доступа конвертера неизвестны, то нужно сбросить конвертер в заводские настройки по умолчанию, удерживая кнопку **Reload** более 5 секунд.

Параметр Значение Имя пользователя admin Пароль admin IP адрес 92.168.0.7 Маска подсети 255.255.255.0 Шлюз 192.168.0.1 Режим работы TCP Клиент Номер локального порта 0 Номер удаленного порта 8234 Адрес удаленного сервера | 192.168.0.201 Скорость обмена 115200 Количество бит данных 8 Режим контроля четности | Нет Количество стоповых бит 1

*Таблица 4.1. Настройки по умолчанию.*

#### <span id="page-12-0"></span>ПЕРЕЧЕНЬ НЕОБХОДИМЫХ ПАРАМЕТРОВ ДЛЯ НАСТРОЙКИ

Для корректной работы конвертера необходимо установить следующие параметры

*Таблица 4.2. ПЕРЕЧЕНЬ НЕОБХОДИМЫХ ПАРАМЕТРОВ ДЛЯ НАСТРОЙКИ.*

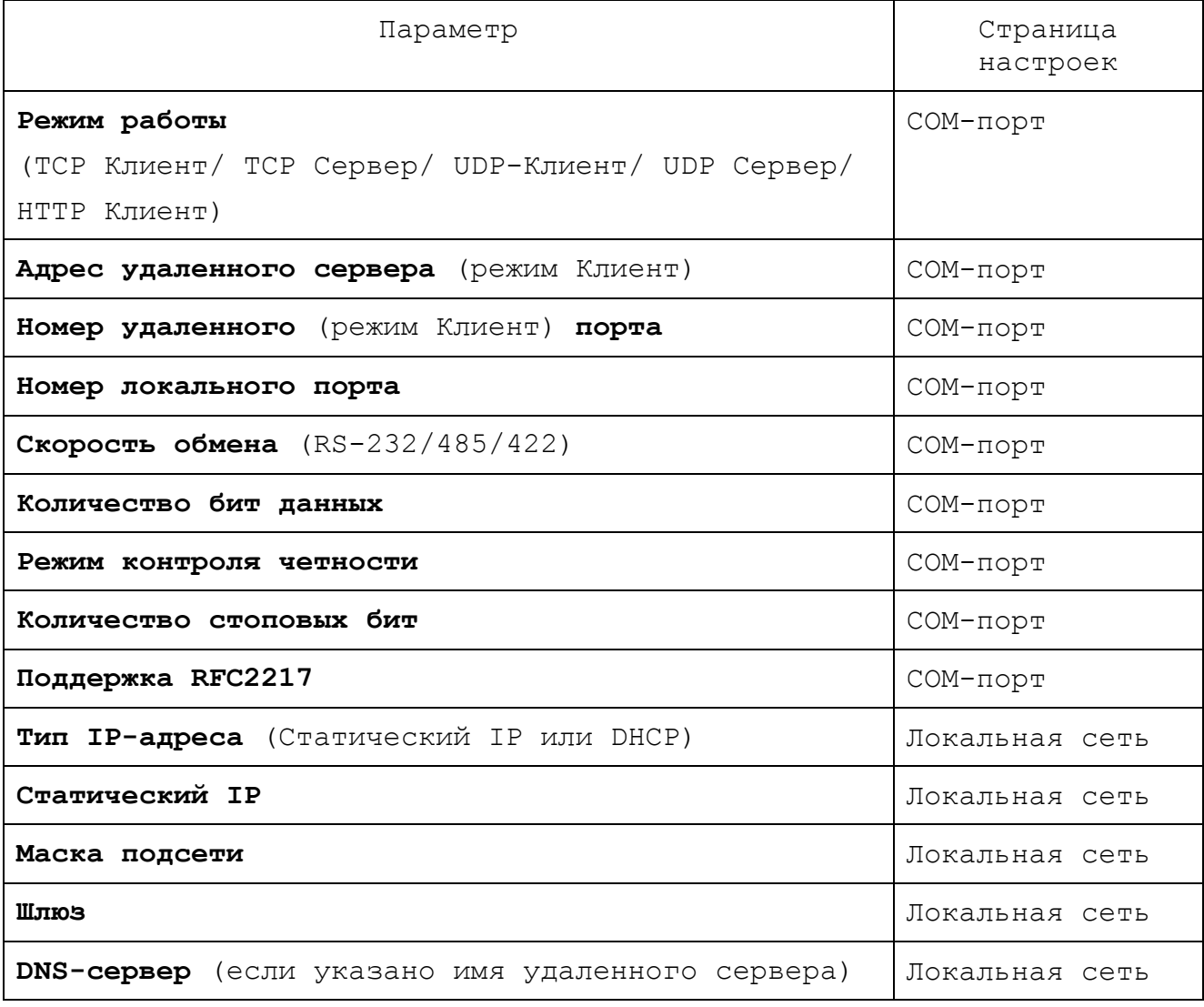

**ПОСЛЕ УСТАНОВКИ ПАРАМЕТРОВ НЕОБХОДИМО НАЖАТЬ КНОПКУ «ОБНОВИТЬ» И ПЕРЕЗАПУСТИТЬ КОНВЕРТЕР НА СТРАНИЦЕ «ПЕРЕЗАПУСК», ЧТОБЫ ИЗМЕНЕНИЯ ВСТУПИЛИ В СИЛУ.**

#### <span id="page-13-0"></span>ВХОД НА СТРАНИЦЫ НАСТРОЕК

Для настройки с персонального компьютера:

- 1) Проверьте сетевые настройки(IP и маска сети) ПК и измените их при необходимости на соответствующие настройкам DevLink-C60.
- 2) Откройте браузер и в адресной строке введите IP адрес конвертера DevLink-C60.
- 3) На запрос имени пользователя и пароля введите сохраненные значения. По умолчанию Имя пользователя «**admin»** Пароль «**admin»** (см. табл.4.1.)

#### <span id="page-13-1"></span>ТЕКУЩИЙ СТАТУС

На странице текущего состояния отображаются сохраненное сетевое имя конвертера, IP адрес и MAC адрес конвертера и значения счетчиков приема/передачи по IP адресам и по последовательному порту RS-232/485/422.

| Текущий статус | Настройки                                       | Помощь                                          |
|----------------|-------------------------------------------------|-------------------------------------------------|
| Локальная сеть | Имя модуля: Ленина, 1                           | • Удаленный                                     |
| COM-nopT       | Текущий IP адрес: 192.9.200.240                 | $IP/TX/RX$ :                                    |
|                | MAC-адрес: d8-b0-4c-d3-56-66                    | IP-адрес сервера<br>или устройства              |
| Расширенные    | Удаленный IP/TX/RX-1: 0.0.0.0 / 0 byte / 0 byte | подключенного к                                 |
| Разное         | $-2$ : 0.0.0.0/ 0 byte / 0 byte                 | <b>МОДУЛЮ</b>                                   |
| Перезапуск     | -3: 0.0.0.0/ 0 byte / 0 byte                    | • ТХ-Счетчик/RX-<br>Счетчик:                    |
|                | $-4$ : 0.0.0.0/0 byte / 0 byte                  | Счетчик данных,<br>полученных с                 |
|                | $-5$ : 0.0.0.0/ 0 byte / 0 byte                 | сервера или с                                   |
|                | TX-Счетчик/ RX-<br>Счетчик: 0/ 0 bytes          | устройства,<br>подключенного к<br><b>МОДУЛЮ</b> |

Рис. 4.1. Страница текущего состояния.

#### <span id="page-14-0"></span>ЛОКАЛЬНАЯ СЕТЬ. (СЕТЕВЫЕ НАСТРОЙКИ)

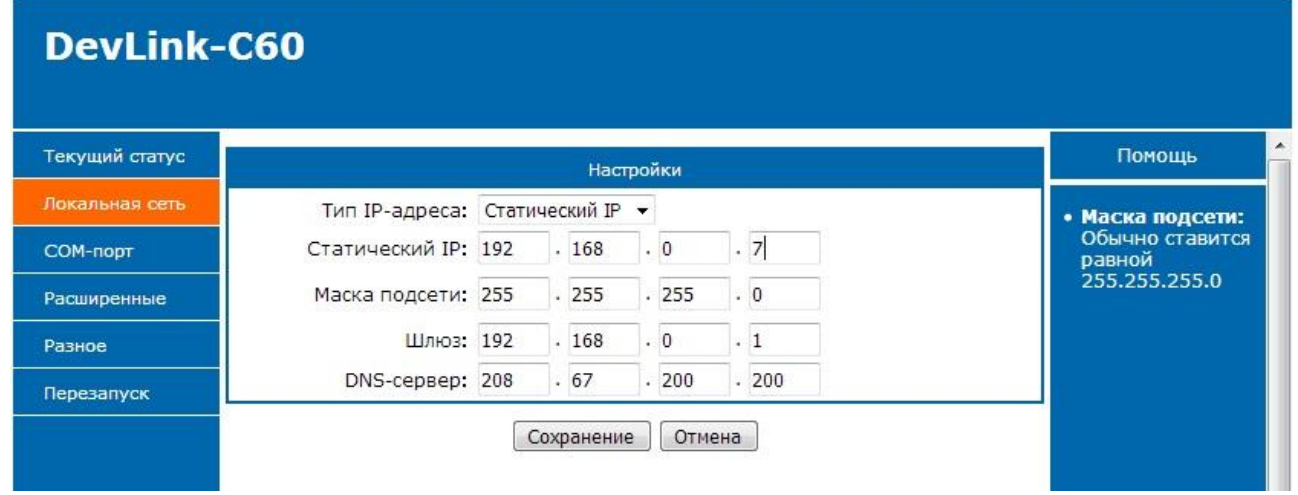

Рис. 4.2. Страница сетевых настроек.

На странице сетевых настроек необходимо указать значения параметров сети TCP/IP.

### <span id="page-14-1"></span>COM-ПОРТ. НАСТРОЙКА СОЕДИНЕНИЙ.

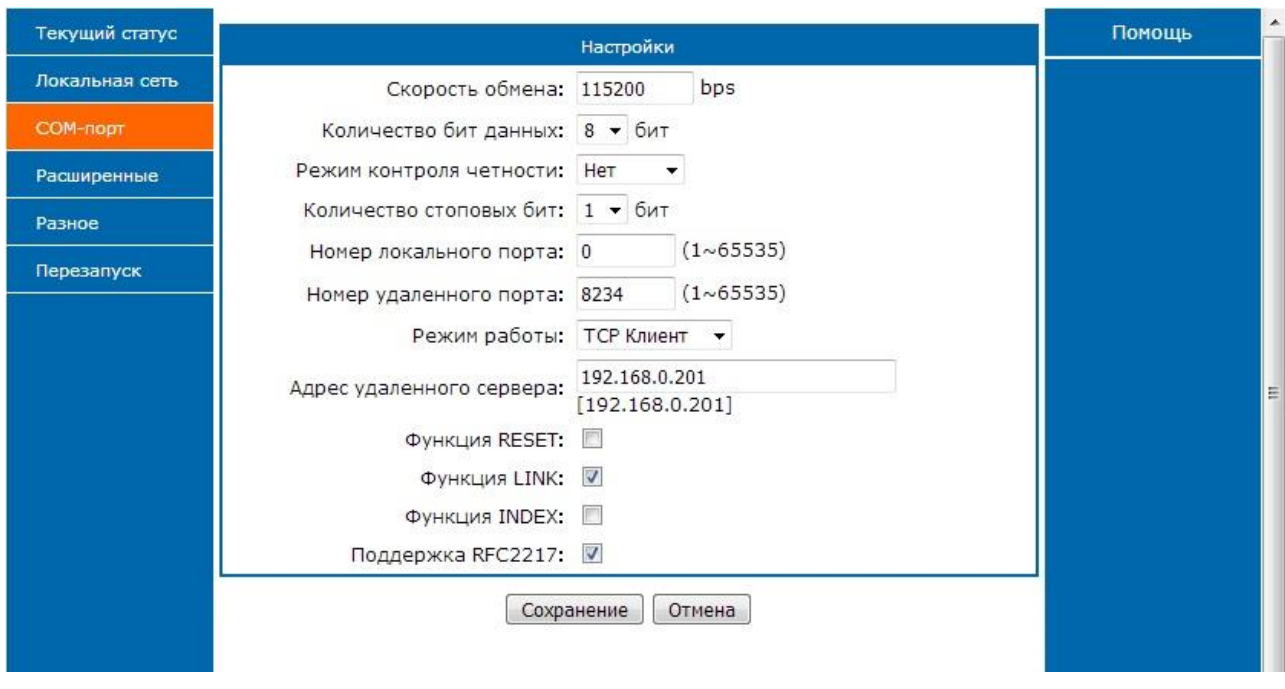

Рис. 4.3. Страница настроек соединений.

На странице **COM-ПОРТ** собраны основные параметры для настройки соединений. Ниже приведено описание всех настроек.

**Режим работы**. Устанавливает режим работы конвертера TCP Клиент/ TCP Сервер/ UDP-Клиент/ UDP Сервер/ HTTP Клиент. По умолчанию TCP Клиент.

**Адрес удаленного сервера** и **Номер удаленного порта** устанавливаются для режимов Клиент.

**Номер локального порта** устанавливается для режимов Сервер. Для режимов Клиент рекомендуется оставлять значение 0 (по умолчанию). В этом случае номер локального порта для каждого соединения будет выбираться автоматически.

**Скорость обмена, Количество бит данных, Режим контроля четности, Количество стоповых бит** устанавливают параметры порта RS-232/RS-485/RS-422.

**Функция RESET** применима к режиму TCP Клиент. После 30 неудачных попыток соединиться с сервером, конвертер перезапустится.

**Функция LINK** (по умолчанию включена) управляет поведением индикатора **LINK**. Если функция включена, то в режимах TCP Клиент, TCP Сервер и HTTP Клиент индикатор LINK горит только во время установленного соединения. В режимах UDP Клиент и UDP Сервер индикатор **LINK** горит постоянно.

**Функция INDEX** позволяет различать установленные соединения в режиме TCP Сервер. Если функция выключена, конвертер отсылает данные с последовательного порта по всем установленным TCP соединениям.

**Поддержка RFC2217** (по умолчанию включено) необходимо включать, если сервер опроса или драйвер виртуального COM-порта поддерживает управление удаленным портом по протоколу telnet.

#### <span id="page-15-0"></span>РАСШИРЕННЫЕ НАСТРОЙКИ.

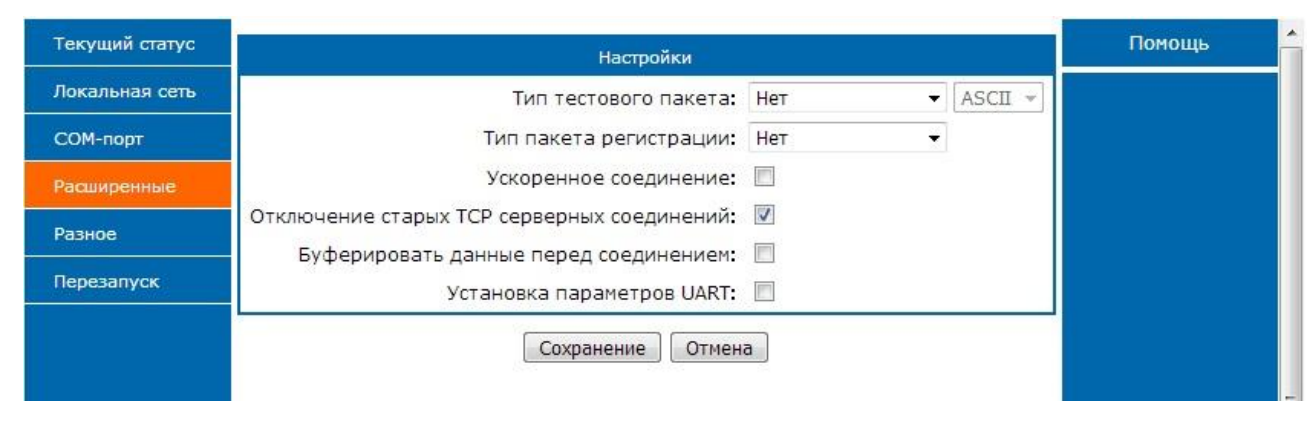

Рис. 4.4. Страница расширенных настроек.

**Тип тестового пакета** (по умолчанию отключен). Тестовый пакет используется для поддержки соединения, когда есть длинные паузы в передаче данных как со стороны последовательного порта, так и со стороны сети Интернет. Устанавливается пакет длинной до 40 байт и время периодической отправки пакета.

**Тип пакета регистрации** (по умолчанию отключен). Пакет регистрации используется в режиме TCP Клиент для определения/подтверждения источника данных. Устанавливается пакет длинной до 40 байт, в т.ч. MAC адрес, как идентификатор. Возможен выбор облачной авторизации.

**Ускоренное соединение** активирует ускоренное соединение.

**Отключение старых TCP серверных соединений.** Если включено в режиме TCP Сервер, установка нового соединения разрывает все установленные TCP соединения.

**Буферировать данные перед соединением**. Если включено, то в режиме TCP Клиент соединение будет устанавливаться после получения данных по последовательному порту.

**Установка параметров UART** если включено, то для принятия изменений в настройках последовательного порта не нужен перезапуск конвертера.

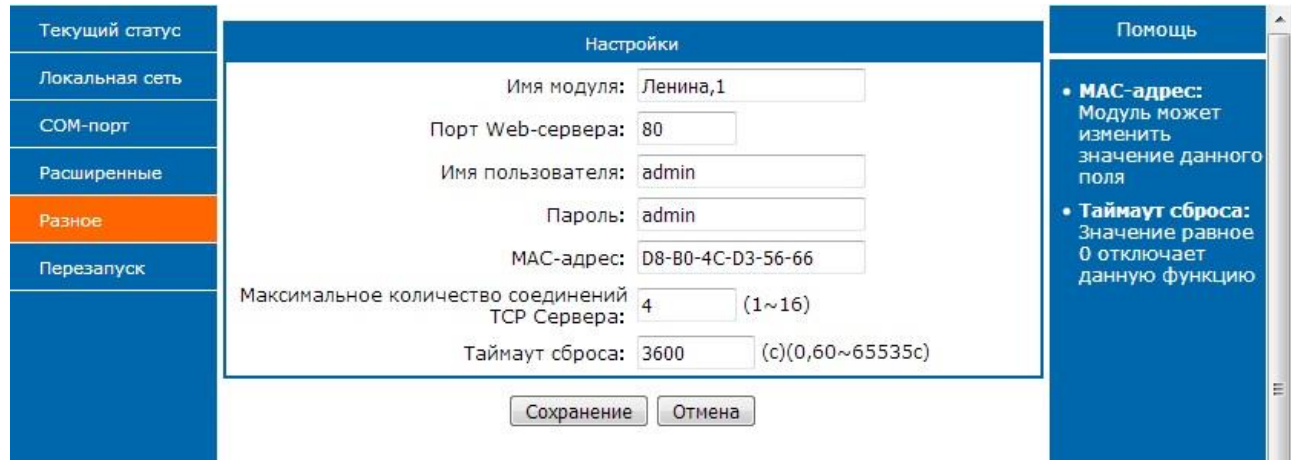

#### <span id="page-16-0"></span>СТРАНИЦА РАЗНОЕ.

Рис. 4.5. Страница настроек Разное.

На странице можно изменить **Имя модуля** – сохраненное имя конвертера, псевдоним, **Порт Web-сервера**, **Имя пользователя**, **Пароль**, **Максимальное количество соединений TCP Сервера** (режим TCP Сервер), **Таймаут сброса** в секундах (0 - отключен).

#### <span id="page-17-0"></span>ПЕРЕЗАПУСК.

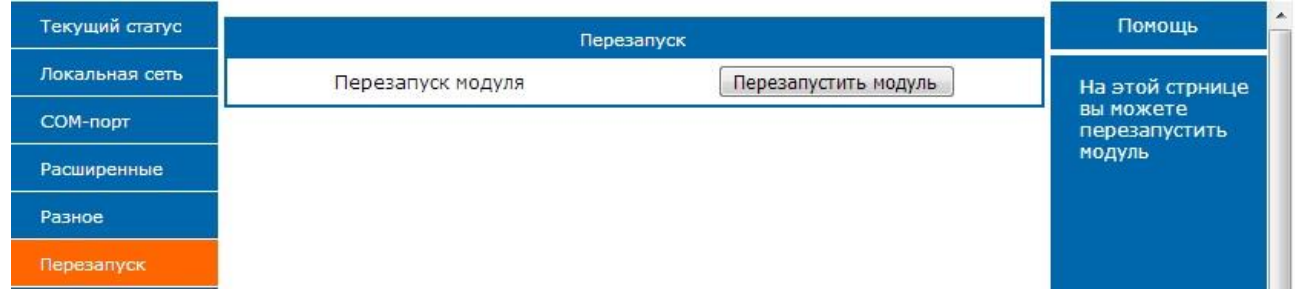

Рис. 4.6. Страница Перезапуск.

Для перезапуска конвертера необходимо зайти на страницу **Перезапуск** и нажать кнопку **Перезапустить модуль**. В течение минуты произойдет перезагрузка. Для возобновления работы со страницами настроек может потребоваться перейти по ссылке на любую страницу настроек.

## <span id="page-18-0"></span>5 ПРАВИЛА ХРАНЕНИЯ И ТРАНСПОРТИРОВАНИЯ

Конвертеры DevLink-С60 должны храниться в заводской упаковке при температуре от -40°С до +105°С и относительной влажности не более 95% (без образования конденсата).

Транспортирование конвертеров допускается в крытых грузовых отсеках всех типов на любые расстояния при температуре от -40°С до +105°С. После транспортирования устройств при отрицательных температурах рекомендуется выдержка при комнатной температуре в течение 6 часов перед началом эксплуатации.

# <span id="page-19-0"></span>6 КОМПЛЕКТ ПОСТАВКИ

Конвертер поставляется в следующей комплектации:

- Конвертер DevLink-С60 1 шт.
- Стеновой блок питания  $12V(1)$  1 шт.
- Паспорт 1 шт.

## <span id="page-20-0"></span>7 ГАРАНТИЙНЫЕ ОБЯЗАТЕЛЬСТВА

Изготовитель гарантирует работоспособность конвертера в течение 24 месяцев со дня продажи.

Изготовитель обязан предоставить услуги по ремонту или заменить вышедшее из строя устройство в течение 24 месяцев со дня продажи.

Потребитель обязан соблюдать условия и правила транспортирования, хранения и эксплуатации, указанные в данном руководстве пользователя.

Гарантийные обязательства не распространяются:

- на устройства с механическими, электрическими и/или иными повреждениями и дефектами, возникшими при нарушении условий транспортирования, хранения и эксплуатации;

- на устройства в неполной комплектации;

- на устройства со следами ремонта вне сервисного центра изготовителя;

- на устройства со следами окисления или других признаков попадания жидкостей в корпус изделия.

При возникновении гарантийного случая, следует обратиться в сервисный центр:

**440028, г.Пенза, ул. Германа Титова, 1,**

**тел: +7 (8412) 55-64-95, +7 (8412) 55-64-97**